### Set up steps

- Where to place devices<br>• Connect your router to the master socket with the cable provided. Remember to plug your router into a power socket too.
	- If you want to place your router in a different location (away from your master socket) we recommend you use a high quality extension cable such as Category 5e or 6 cable to connect it.
	- Avoid interference by keeping your router away from household appliances like microwave ovens, fridges, food mixers and Bluetooth devices. You should also avoid placing your router in crowded areas, inside or behind furniture. And remember, the closer your portable devices are to your router, without anything in the way, the better your Wi-Fi performance should be.

Wi-Fi signal<br>• We know hard wiring isn't always desirable, so using wireless devices in areas where your Wi-Fi signal is strongest will optimise your online experience. You can check whether your in-home Wi-Fi is giving you the best service by using a simple and powerful app from Ofcom (https://www.ofcom.org.uk/phones-telecoms-and-internet/advicefor-consumers/advice/ofcom-wi-fi-checker). If you have an Android smartphone or tablet, the app can be downloaded from the Google Play Store. If you have an iOS device, such as an iPhone or iPad. the app can be downloaded from the Apple App Store.

Connecting devices • So that you enjoy the best experience, we recommend using a Category 5e, 6 or Ethernet cable to connect your TV set-top boxes, games consoles, streaming video devices and desktop computers to your router. And always connect to your in-home Wi-Fi for mobile devices. Be aware that powerline devices may cause interference with your Ultrafast service, potentially slowing down your broadband speed.

The telecommunications services described in this publication are subject to availability and may be modified from time to time. Products and services are provided subject to British Telecommunications plc's respective standard conditions of contract. Nothing in this publication forms any part of any contract. BT and the BT logo are trademarks of British Telecommunications plc.

## Get the most from your broadband service

with this quick and easy set-up guide

Openreach is Britain's digital network business. We connect homes, mobile phone masts, schools, shops, banks, hospitals, libraries, broadcasters, governments and businesses – large and small – to the world.

### www.openreach.co.uk/ultrafast

© British Telecommunications plc 2017. Registered office: 81 Newgate Street, London EC1A 7AJ Registered in England No: 1800000

**PHME 81411**

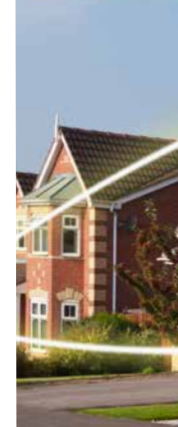

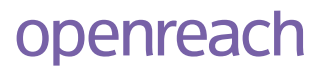

# **Ultrafast fibre**

### Thank you for choosing G.fast technology to power your Ultrafast broadband connection. Now you can download music, stream films, watch catch up TV, play games and much more – all online at the same time.

To maximise the speed and reliability of your service, we strongly recommend you read and follow each step in this set-up guide.

## **Glossary**

## Tips for using your Ultrafast service

### **Hardwire**

Power

• This is an 'always on' service so we recommend you leave your modem and router powered at all times. This keeps your devices connected to and updated with the latest firmware without you having to do a thing.

• Whenever possible, plug gaming consoles, streaming video devices and desktop computers into your router using an Ethernet cable. This frees up Wi-Fi bandwidth for other devices.

• Use the correct Ethernet wiring standard or patch cables to improve your speed. If you don't use the correct wiring or patch cable your link may work but you may be limited to 100Mbps when you could get more.

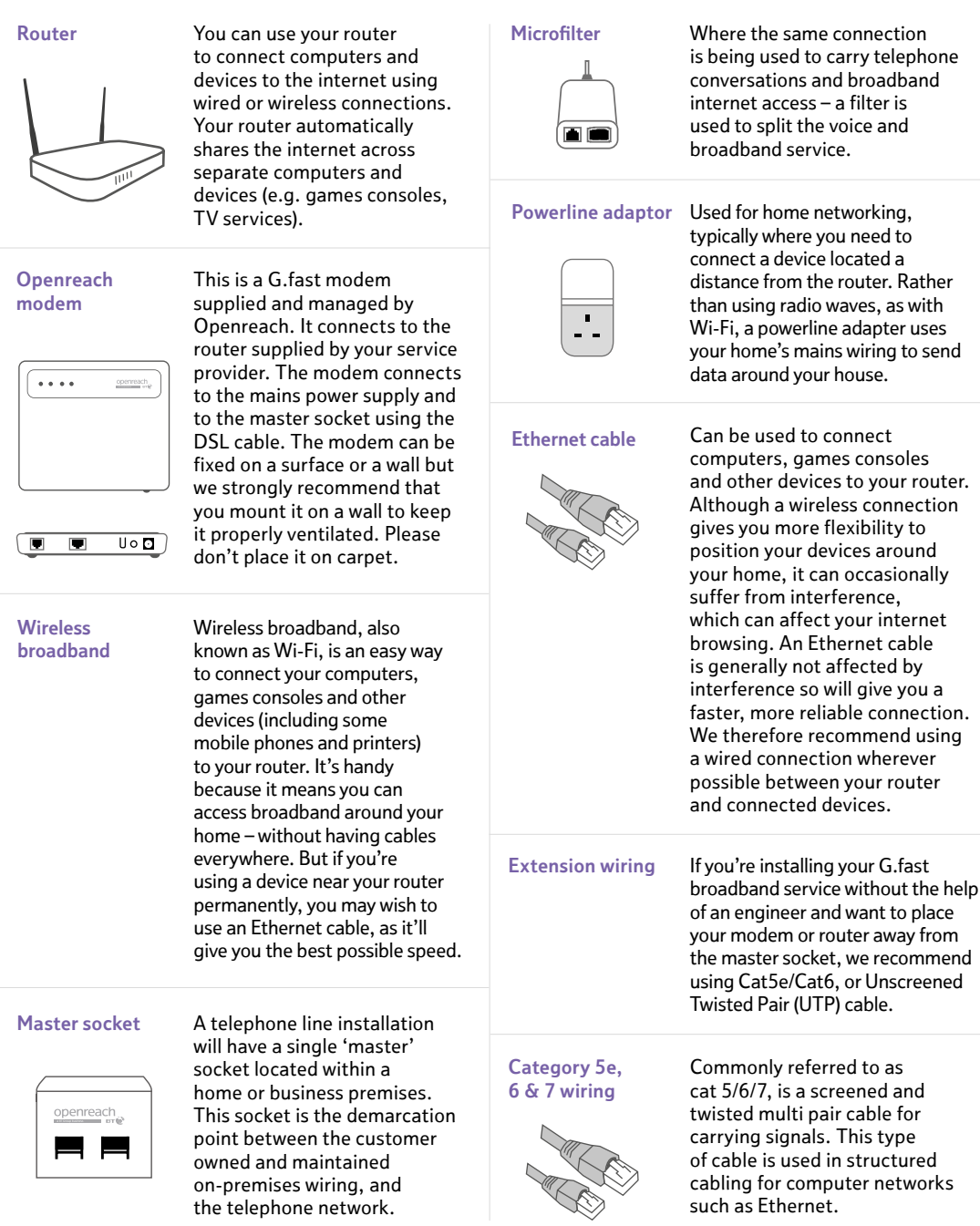